### **How to find Your Class Forum with Articles & Class Recordings**

1. **Login** to the Real Balance website

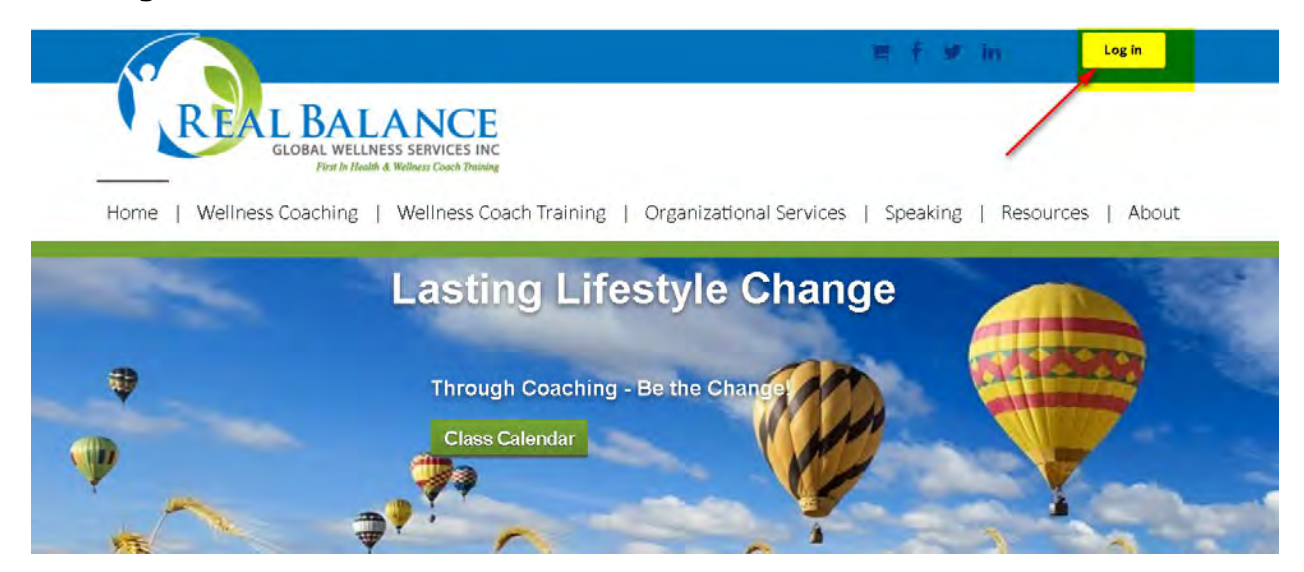

2. Click on **Resources** from the **Menu Bar** on the Home page

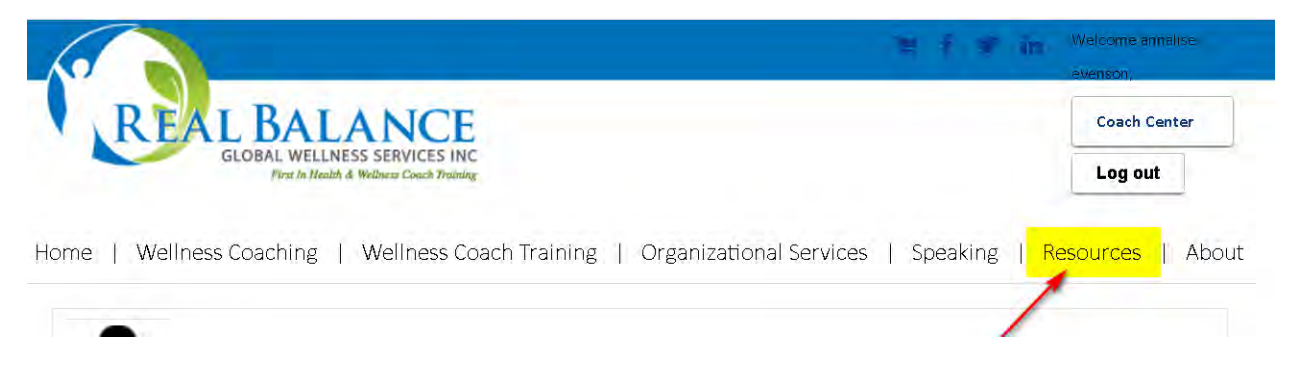

#### **To retrieve you Class Forum:**

3. Select and click on **Forum** at the bottom left of the screen

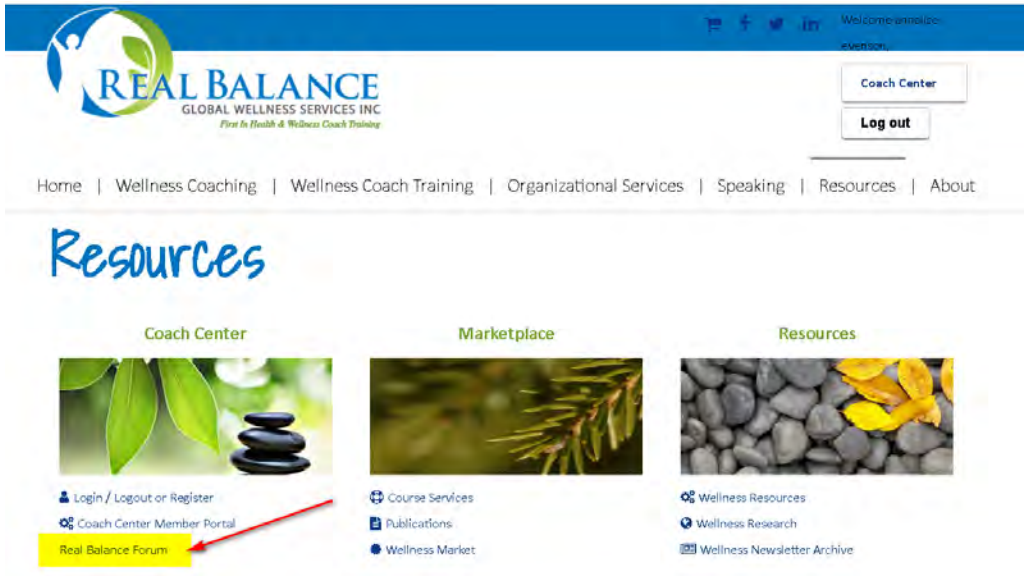

#### 4. Scroll down and click on your class

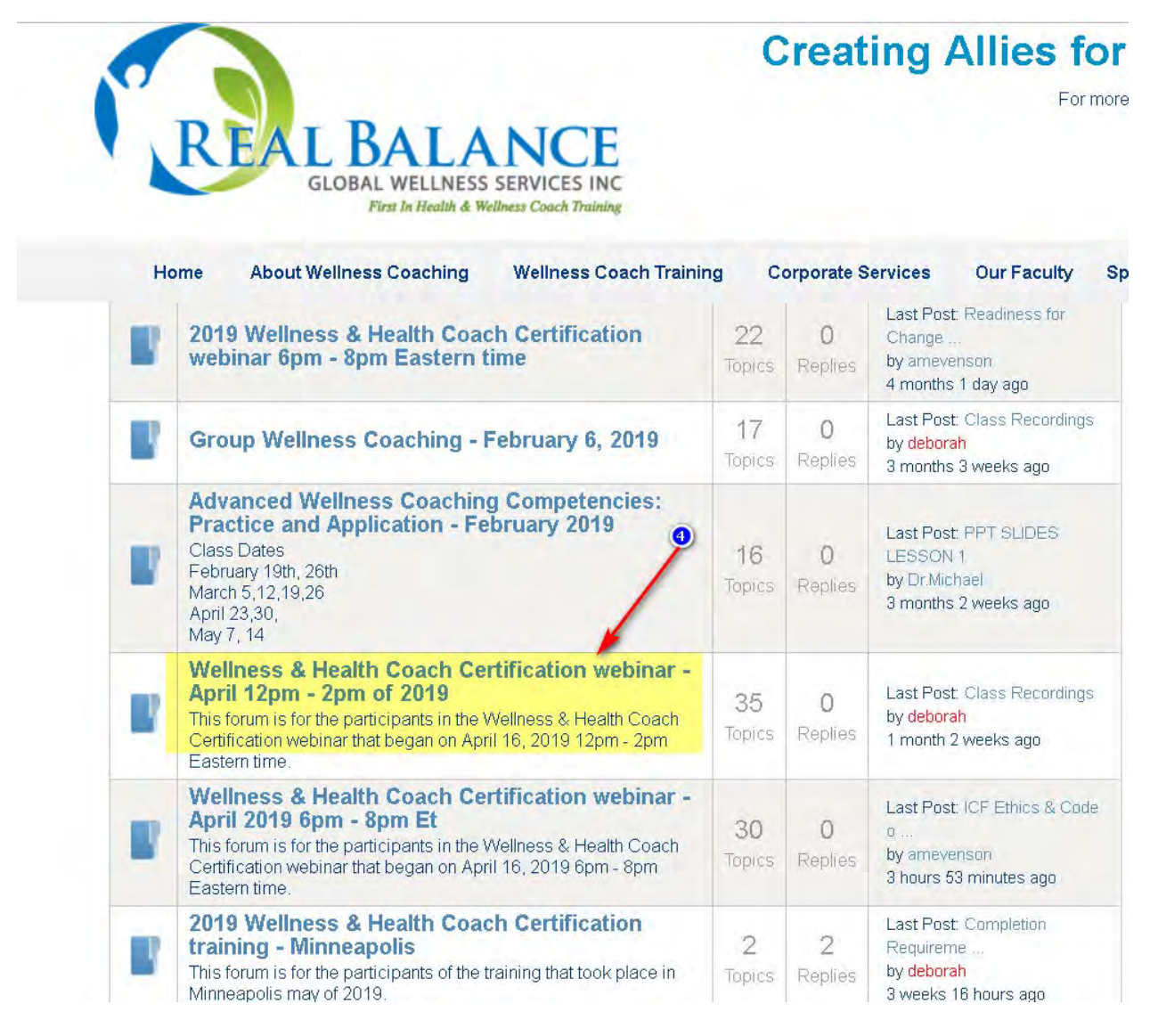

5. Inside your class Forum, scroll down and click on the desired document.

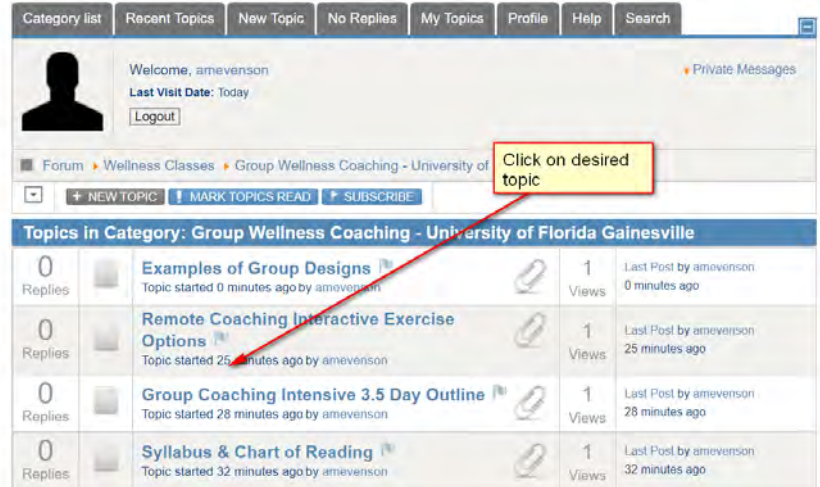

#### **To retrieve Recorded Classes from the Forum:**

- **6.** Scroll to the Topic titled: **Class Recordings.** It may be at the bottom of the Forum. Classes are listed in sequential order by number and date.
- **7.** Click on the link to the desired recording**.**

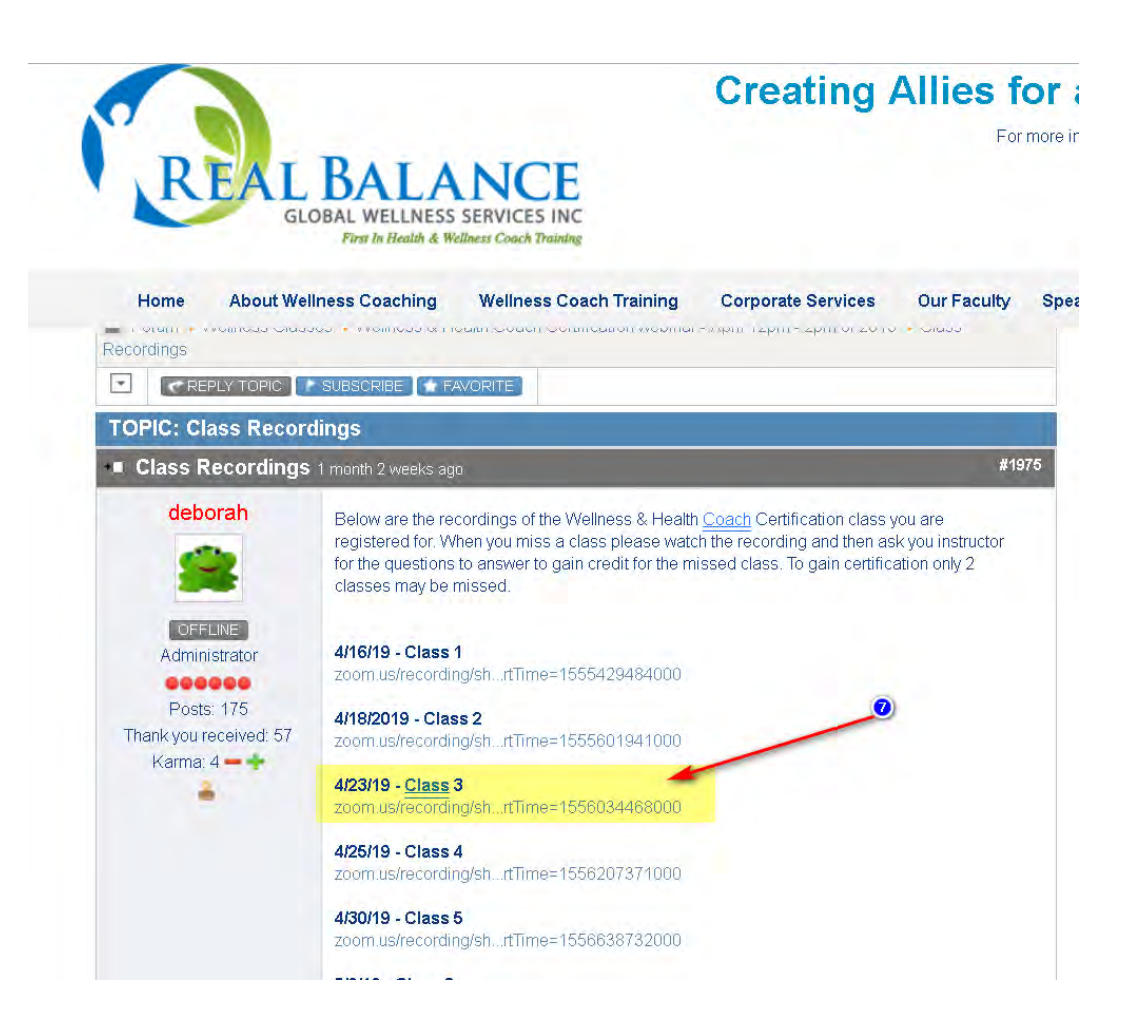

8. When the recording launches click on the arrow to start. Sometimes the Zoom recording begins before the start of the class. You may need to fast forward until you see the PowerPoint and hear speaking.

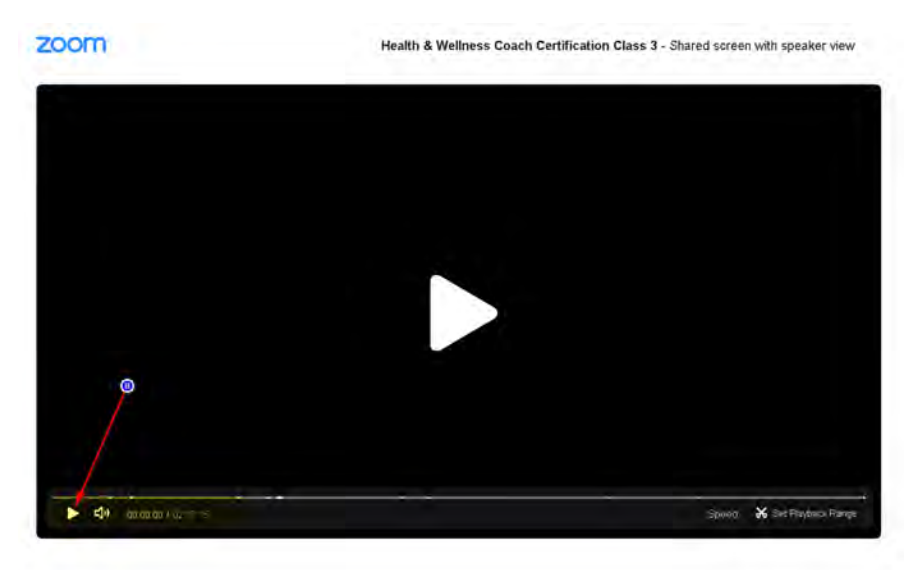

## **How to find Dr Arloski's Demo Videos**

1. **Login** to the Real Balance website

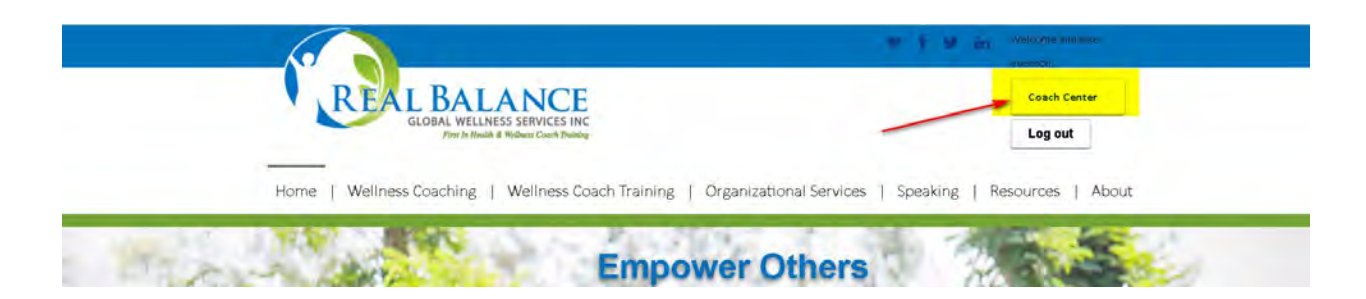

- 2. Select and click on **Coach Center** at the top right hand on the Home Page
- **3.** Scroll down to the **Account Information** box and click on **Videos**

## **Account Information**

![](_page_4_Picture_75.jpeg)

4. Scroll down to the videos. Scroll down to find the desired video.

# Wellness & Health Coach Certification Video

![](_page_4_Picture_9.jpeg)